ISSN: 2036-5330 (stampa); 2974-9174 (online) DOI: 10.32076/RA15203

# Integrazione di tecnologie e metodologie didattiche innovative: l'uso della Serra Idroponica con dSerra per l'insegnamento delle scienze nelle scuole italiane

Integration of innovative teaching technologies and methodologies: the use of Hydroponic Greenhouse with dSerra for science teaching in italian schools

## Lorenzo Guasti, Luca Bassani<sup>1</sup> Michele Sacco<sup>2</sup>

## Sintesi

Questo articolo presenta i risultati di una ricerca condotta all'interno del progetto Maker@Scuola di INDIRE, finalizzata a migliorare la didattica laboratoriale delle materie STEM. Il progetto integra la tecnologia digitale, costituita da un sistema di raccolta dati chiamato dSerra, sviluppato in INDIRE, con una didattica ispirata alla metodologia Bifocal Modeling, che promuove la comprensione scientifica attraverso la raccolta e la modellizzazione dei dati. L'articolo descrive il processo di progettazione del sistema dSerra, fornendo informazioni tecniche complete sui suoi componenti. Questo laboratorio mobile permette il monitoraggio della crescita delle piante in un sistema idroponico. La collaborazione tra INDIRE e le scuole mostra il potenziale di questo sistema integrato con la metodologia didattica descritta, al fine di migliorare l'educazione scientifica in Italia, coinvolgendo gli studenti nella raccolta dati, promuovendo competenze interdisciplinari e la passione per la scienza.

Parole chiave: Modellizzazione dati; Didattica laboratoriale; Serra Idroponica; dSerra.

## Abstract

This paper presents the results of research conducted within INDIRE's Maker@Scuola project aimed at improving laboratory teaching of STEM subject. The project integrates digital technology, consisting of a data collection system called dSerra, developed at INDIRE, with didactics inspired by the Bifocal Modeling methodology, which promotes scientific understanding through data collection and modeling. The paper describes its application to the case of hydroponic greenhouse and the design process of the dSerra system, providing comprehensive technical information about its components. This mobile laboratory enables realtime monitoring of plant growth in a hydroponic system. The collaboration between INDIRE and schools shows the potential of this system integrated with the described teaching methodology to improve science education in Italy, engaging students in data collection, promoting interdisciplinary skills and passion for science.

Keywords: Data modeling; Laboratory Teaching; Hydroponic Greenhouse; dSerra.

<sup>1.</sup> INDIRE, [l.guasti.tecnologo@indire.it](mailtoo:l.guasti.tecnologo@indire.it), [l.bassani@indire.it](mailtoo:cl.bassani@indire.it).

<sup>2.</sup> Dipartimento di Fisica e Astronomia - Università degli Studi di Firenze [m.sacco@indire.it.](mailtoo:m.sacco@indire.it)

# 1. Introduzione

Il gruppo di ricercatori appartenenti al progetto Maker@Scuola di INDIRE sta sperimentando dal 2018 l'utilizzo della serra idroponica a scuola. L'obiettivo è quello di contribuire al rinnovamento della didattica laboratoriale, soprattutto relativamente alle materie STEM, favorendo riflessioni sull'importanza della modellizzazione dei dati nella comprensione dei fenomeni scientifici, nello specifico attraverso l'osservazione della crescita di una pianta all'interno di una serra idroponica (Maker@ Scuola - INDIRE, n.d.; Serre Idroponiche a Scuola | INDIRE, n.d.; Guasti & Niewint-Gori, 2018; Fuhrmann *et al.,* 2023). Le ricerche condotte sul campo in questi anni sul tema in oggetto, insieme a uno studio pilota sull'utilizzo di strumentazione tecnologica a sostegno della gestione della serra, hanno fornito riscontri positivi che hanno incoraggiato a investire ulteriori energie nello sviluppo di questo progetto. Nello studio pilota (Guasti *et al.,* 2023), condotto su due classi di primaria e secondaria inferiore, la somministrazione di questionari pre e post attività ha mostrato un miglioramento della comprensione del sistema pianta insieme a una entusiastica partecipazione al progetto.

Dopo aver utilizzato la serra idroponica in modo "analogico", cioè senza l'ausilio di particolari strumenti di misura digitali, si è ritenuto importante dotare la classe di un sistema elettronico e informatico in grado di controllare automaticamente i cicli di luce e di misurare le variabili dell'esperimento attraverso una serie di sensori il più possibile

affidabili ed economici. Questo sistema si chiama dSerra (Guasti *et al.,* 2023) ed è realizzato con un Raspberry Pi (Nuttall, n.d.), un computer a basso costo a scheda singola (SBC, Single-board Computer). È stato progettato per misurare in modo efficiente e sufficientemente preciso le principali variabili ambientali di una serra idroponica, come la temperatura, l'umidità dell'ambiente, l'intensità della luce e i parametri della soluzione nutritiva. Combinando più sensori in un'unica piattaforma portatile e programmabile, intendiamo fornire a insegnanti e studenti uno strumento economico e facile da usare per migliorare le attività didattiche di laboratorio.

L'utilizzo di questo sistema elettronico è la naturale conseguenza che deriva dall'applicazione di una metodologia di didattica laboratoriale ispirata dalle teorie espresse nel Bifocal Modeling (Fuhrmann *et al.,* 2013; Blikstein, 2014). Questa filosofia ha lo scopo di rinnovare la didattica laboratoriale ed ha influenzato la creazione delle unità didattiche che prevedono l'utilizzo della serra idroponica e del dSerra. Nella sua essenza, la metodologia prevede la raccolta, l'analisi e la manipolazione dei dati sperimentali in modo da disegnare un modello analogico o digitale del fenomeno che si sta osservando.

Il presente documento non è centrato sulla metodologia didattica, che è trattata in altre pubblicazioni citate nel corso dell'articolo, bensì descrive il processo di progettazione del sistema, l'integrazione di software e sensori e la valutazione delle sue prestazioni con lo scopo di mettere il maggior numero possibile di insegnanti in grado di replicare l'attività didattica ampiamente documentata sul sito dedicato (Serre Idroponiche a Scuola | INDI-RE, n.d.). Questo articolo vuole anche fornire un set esaustivo di informazioni tecniche a un livello di dettaglio sufficiente da permettere a un insegnante, con adeguate capacità e competenze, di crearsi la sua personale stazione di monitoraggio dati, ispirandosi a quella descritta nel presente lavoro.

Infine, la continua evoluzione che il team mette in atto grazie al rapporto di collaborazione tra INDIRE e le scuole, permetterà in futuro la realizzazione di uno strumento sempre più efficace, quando usato in tandem con la metodologia didattica introdotta precedentemente, al fine di migliorare l'educazione scientifica nel contesto scolastico.

## 2. Descrizione della ricerca

Rinnovare l'insegnamento delle materie STEM e adeguare le esperienze scolastiche di laboratorio alle esigenze dell'era moderna è di fondamentale importanza per coinvolgere gli studenti e motivarli a intraprendere carriere in ambito scientifico, tecnologico, ingegneristico e matematico (National Research Council, 2012; Singh, 2021). Questo è uno degli obiettivi principali del gruppo di ricerca afferente al progetto Maker@Scuola di INDI-RE, che lo consegue attraverso lo sviluppo e la sperimentazione scientifica di attività di laboratorio che rendano la misurazione di variabili e la modellizzazione di fenomeni del mondo reale più accessibili, interattivi e rilevanti per gli studenti. La coltivazione di piante nella serra idroponica è una delle attività appartenenti al set di unità didattiche in fase di studio e che perfettamente si adatta a questa esigenza.

Individuare e misurare le variabili chiave, analizzare le relazioni tra di esse e costruire modelli analogici, computazionali o fisici che descrivano i sistemi osservati dagli studenti, aiuta a costruire una comprensione intuitiva dei principi scientifici. La possibilità di accesso a sensori economici, versatili e affidabili, a strumenti di programmazione semplici e a nuove risorse informatiche, quali ad esempio i sistemi SBC come il Raspberry Pi (Raspberry Pi Foundation, n.d.) o i microcontrollori quali Arduino (Kotseva, 2019), permette di creare esperienze di apprendimento in cui gli studenti misurano, analizzano e modellizzano attivamente il mondo che li circonda. Essi sviluppano competenze raccogliendo e curando i dati, mettendo a punto i modelli e valutando la loro capacità di rappresentare i sistemi e i processi complessi della natura.

Come detto, questo lavoro mira a illustrare il percorso intrapreso per sviluppare e ottimizzare i controlli ambientali nelle serre idroponiche, utilizzando una piattaforma di sensori mobili che abbiamo chiamato dSerra, al fine di poter essere usato come guida tecnico-scientifica all'utilizzo dello stesso o come base per ulteriori progetti. L'idea guida è di portare in classe problemi del mondo reale, fornendo agli studenti gli strumenti per comprenderli meglio e contemporaneamente ispirare loro la passione per la scienza. Esperienze interattive e coinvolgenti, che hanno come fulcro la misurazione e la modellizzazione, ovvero basate sul "fare" ereditato dalla *Maker Education* (Blikstein, 2017), possono avere una grande risonanza tra gli studenti e quindi formare le loro attitudini.

Grazie ai continui miglioramenti avvenuti per iterazione nel laboratorio INDIRE e alla fondamentale attenzione per il feedback degli insegnanti e degli studenti coinvolti nel progetto di ricerca, abbiamo creato un sistema di sensori facile da integrare nei progetti in classe, che produce dati significativi e consente nuove capacità di modellizzazione e controllo. Le unità didattiche, come quella che si è sviluppata intorno al dSerra, hanno il potenziale per trasformare l'educazione scientifica in un'attività altamente coinvolgente e permettono di coltivare passioni che spaziano dalle scienze, alla biologia, alla fisica, alla botanica e alla matematica. Inoltre, in ottica di multidisciplinarietà, non bisogna trascurare la possibilità per il discente coinvolto di migliorare le proprie capacità di scrivere la documentazione di tutto il lavoro fatto in un linguaggio corretto, competenza fondamentale all'interno di una comunità scientifica che non può trascurare il miglioramento delle competenze umanistiche.

Come già anticipato, le idee guida del lavoro qui descritto si basano sull'adattamento di una metodologia sviluppata alla Columbia Universityof New York, nota come Bifocal Modeling. Studiando un fenomeno scientifico, l'approccio del Bifocal Modeling prevede un'attenta definizione delle variabili di interesse, la misurazione dei loro valori, l'analisi delle relazioni tra di esse e la conseguente costruzione di modelli computazionali o fisici per rappresentare il comportamento dei sistemi osservati. Questa metodologia è stata declinata e adattata al curriculum nazionale italiano. In collaborazione con gli educatori,

abbiamo tarato il sistema di sensori, le interfacce software e gli esperimenti per allinearli ai concetti scientifici fondamentali insegnati a tutti i livelli della scuola italiana.

I sistemi e gli approcci qui descritti dimostrano come le metodologie sviluppate dalla ricerca possano essere combinate sinergicamente con le priorità dei sistemi educativi per ottenere un impatto sull'insegnamento. Le strette collaborazioni tra ricercatori, educatori, studenti e comunità scientifica sono fondamentali per far progredire le materie STEM e mettere gli studenti in condizione di plasmare il loro futuro.

# 3. dSerra

Il progetto dSerra nasce come estensione del piccolo web server di classe dBook (LAB INDIRE, n.d.; Garzia & Bassani, 2023), sviluppato in INDIRE, dal quale eredita potenzialità e caratteristiche fondamentali. Questo sistema si è dimostrato una valida piattaforma hardware e software per la gestione della componentistica e per lo sviluppo dell'applicazione oggetto di questa ricerca. Il sistema deve produrre dati significativi e attendibili da un punto di vista scientifico, essere facilmente integrabile nel contesto scolastico italiano, e soddisfare anche le esigenze economiche, di semplicità d'uso e di sicurezza individuate durante la fase di progettazione.

Con il nome dSerra, quindi, si intende l'estensione sia hardware che software del dBook in grado di ampliarne le caratteristiche e adattarle al meglio alle esigenze di ricerca.

Attualmente il dSerra non è un sistema

pubblico perché è rilasciato solo per le scuole che hanno stipulato un accordo ufficiale di sperimentazione con INDIRE ed è in continuo sviluppo secondo i problemi o i miglioramenti che vengono via via segnalati dagli utenti. Uno degli obiettivi di questa sperimentazione, una volta conclusa, è anche quello di rendere pubblico tutto il sistema, indicando la configurazione hardware di cui dotarsi e rilasciando il software realizzato.

### *3.1. Il dBook*

Il sistema dBook adotta come base hardware la scheda SBC Raspberry Pi 3B+ (Raspberry Pi 3 Model B+ - Raspberry Pi, n.d.), scelta per la sua diffusione, versatilità ed economicità. Altro punto di forza è la presenza in rete di molte comunità attive, che ne sostengono e incoraggiano l'uso attraverso la condivisione di documentazioni e progetti. Anche se le sue dimensioni sono quelle di una carta di credito, il Raspberry Pi è a tutti gli effetti un piccolo computer che possiede una interfaccia GPIO (*General Purpose Input/ Output*) in grado di connettere e gestire vari tipi di dispositivi elettronici (Raspberry Pi Documentation - Raspberry Pi Hardware, n.d.), come i sensori necessari al progetto dSerra. Attualmente il sistema dBook è sviluppato esclusivamente per la scheda SBC Raspberry Pi 3B+ poiché scrivere per un hardware specifico permette di ottimizzare i tempi di realizzazione. Una volta raggiunto uno stadio di sviluppo avanzato, potrebbe essere prevista una conversione verso altre piattaforme hardware.

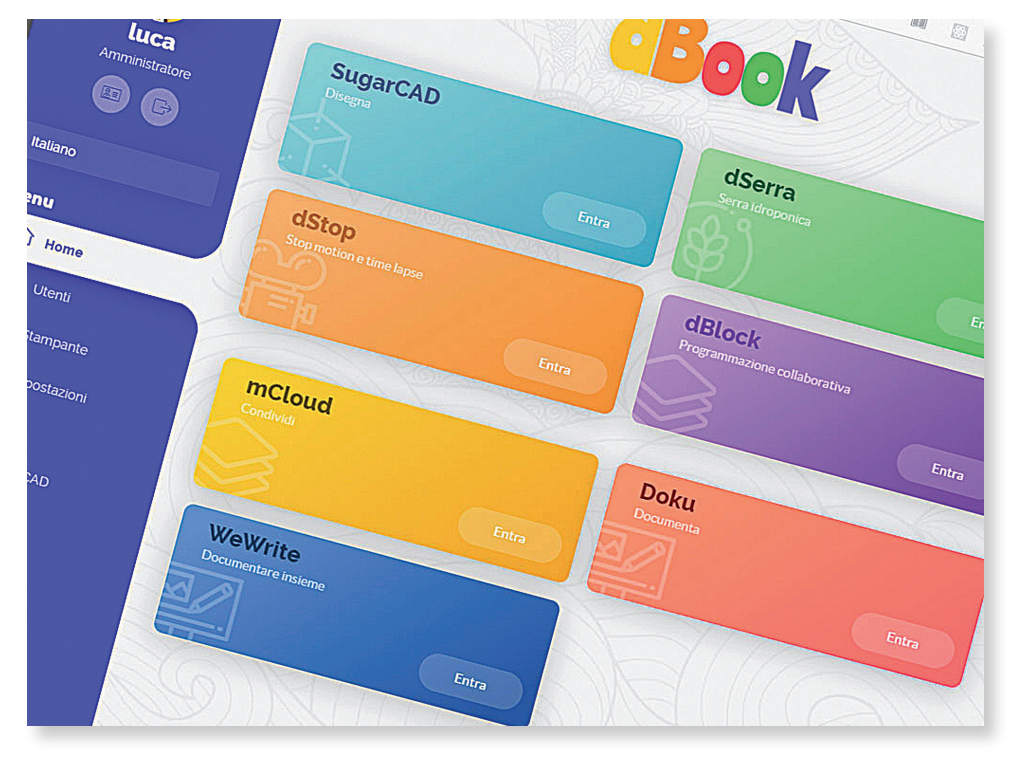

Fig. 1 - *Home page del web Server dBook sviluppato in INDIRE.*

Il sistema operativo del dBook è basato su Raspberry Pi OS (Operating system - Raspberry Pi, n.d.), una distribuzione Linux derivata da Debian [\(https://www.debian.](https://www.debian.org) [org\)](https://www.debian.org) e ottimizzata per questa scheda SBC. Su questa base sono stati installati e configurati in INDIRE altri software necessari alla realizzazione di un web server, come il pacchetto Apache ([https://httpd.apache.org\)](https://httpd.apache.org), il linguaggio di scripting PHP [\(https://www.](https://www.php.net) [php.net\)](https://www.php.net), e il database MariaDB [\(https://ma](https://mariadb.org)[riadb.org](https://mariadb.org)). Inoltre, il sistema è stato configurato per erogare una rete WiFi protetta, alla quale è possibile connettersi con qualunque dispositivo e accedere a tutto il sistema dBook (e quindi al dSerra) con un normale browser. Il setting di lavoro, quindi, prevede la presenza in classe del dBook con docenti e studenti connessi alla rete WiFi tramite ogni tipo di dispositivo, quali PC, tablet, LIM, e di sistema operativo, quali Windows, MAC OS, Linux o Android, senza che sia necessaria l'installazione di software specifici.

Per accedere agli applicativi è necessario registrarsi, senza che sia richiesto nessun dato sensibile. Gli utenti sono suddivisi in tre ruoli principali:

- amministratore: eseque la prima registrazione e si occupa della gestione del server, come l'installazione degli aggiornamenti software;
- • docente: possiede gli stessi privilegi dell'amministratore ma il suo ruolo è dedicato alla realizzazione dei contenuti e alla gestione delle attività didattiche;
- studente: ha accesso a tutti i software messi a disposizione dal dBook e

selezionati dal docente, ma non alle funzionalità di gestione del sistema.

La registrazione dell'amministratore del sistema è richiesta al momento della prima accensione. La registrazione dei docenti deve essere confermata dall'amministratore o da altri docenti già presenti, mentre la registrazione come studente è libera e subito operativa. Il dBook può essere connesso alla rete internet tramite la porta LAN, in questo modo sarà possibile verificare la presenza di aggiornamenti software. Questi generalmente sono dedicati alla correzione di errori, ma potrebbero prevedere anche l'installazione di nuove applicazioni sviluppate in base alle esigenze emerse durante le sperimentazioni. Quando connesso alla rete LAN, il dBook è in grado di comportarsi come un normale router e permetterà l'accesso a internet a tutti i dispositivi ad esso connessi.

### *3.2. Hardware*

L'hardware del dSerra prevede un insieme di sensori per rilevare i parametri ambientali individuati come determinanti per il monitoraggio, a livello scolastico, della crescita di piante all'interno di una serra idroponica. Questi sensori sono stati selezionati sulla base della loro economicità, reperibilità e facilità di gestione, in modo che non richiedano particolari manutenzioni, che siano facilmente implementabili nel sistema e che offrano un sufficiente livello di sicurezza in tutti gli ambienti in cui saranno utilizzati.

Il progetto dSerra nasce nel 2018 ed è stato sviluppato con regolarità negli anni. La versione attuale raccoglie tutte le caratteristiche migliori che le ricerche sul campo hanno evidenziato.

La prima versione hardware prevedeva un cablaggio realizzato su di una breadboard (Fig. 2) per la connessione dei seguenti sensori:

- sensore per la misura di temperatura e umidità ambientale;
- sonda per la misura della temperatura dell'acqua di coltura;
- sensore per la misura della quantità di luce ambientale;
- relè per la gestione dei LED della

illuminazione artificiale;

• sensore per la misurazione della conducibilità elettrica dell'acqua di coltura, parametro scelto come indicativo per la valutazione della quantità di nutriente presente in essa.

Per la gestione dei sensori analogici, come il sensore della luminosità, era stato utilizzato un convertitore ADC (Analog to Digital Converter) del tipo MCP3008 (MCP3008 Datasheet | alldatashet.com, n.d.) dato che il Raspberry Pi 3B+ gestisce nativamente solo segnali digitali.

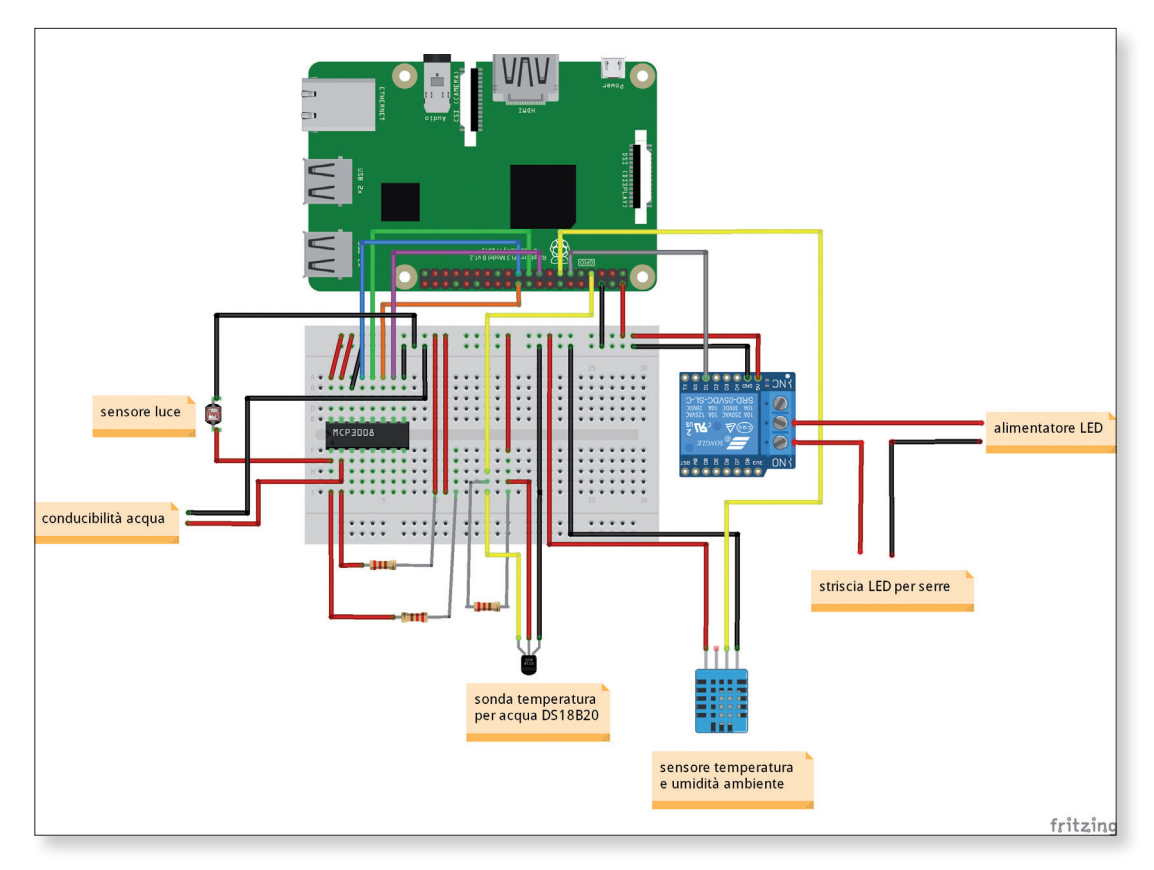

Fig. 2 - *Schema del cablaggio dei sensori su breadboard del primo prototipo.*

Questo approccio consentì un'ampia libertà nella gestione e nella scelta dei sensori da adottare per la realizzazione del primo prototipo, ma ha reso il sistema molto complicato nella sua realizzazione e installazione. Il progetto iniziale, infatti, prevedeva di consegnare ai docenti il software e tutte le indicazioni necessarie per il reperimento e l'assemblaggio in autonomia delle componenti elettroniche, andando però contro alle esigenze del requisito di semplicità d'uso del sistema.

Inoltre, il sensore autocostruito per la misurazione della conducibilità dell'acqua, prevedeva l'uso di due elettrodi metallici da tenere costantemente in immersione nell'acqua di coltura: in pochi giorni l'anodo si erodeva completamente per il processo di elettrolisi che si innescava durante le misurazioni. Successivamente i due elettrodi metallici sono stati sostituiti con due in grafite.

Per questi motivi furono avviate delle ricerche per individuare delle soluzioni alternative che potessero radicalmente semplificare e ridurre al minimo indispensabile le operazioni di cablaggio, permettendo così ai docenti di occuparsi esclusivamente degli aspetti più propriamente didattici.

Il problema fu risolto grazie all'individuazione del sistema Seeed Studio Grove (Grove Ecosystem Introduction | Seeed Studio Wiki, 2023) che propone un insieme di sensori facilmente cablabili su di una HAT (*Hardware Attached on Top*) (Grove Base Hat for Raspberry Pi | Seeed Studio Wiki, 2023) attraverso degli spinotti che, senza breadboard o saldature, ne permettono la semplice connessione alla GPIO del Raspberry Pi (vedi Fig. 3).

La Grove Base Hat possiede un convertitore Analogico-Digitale a 12 bit, prevede 6 ingressi digitali, 4 analogici, 3 I2C, 1 PWM e 1 UART, garantendo la gestione della maggior parte delle tipologie di segnali.

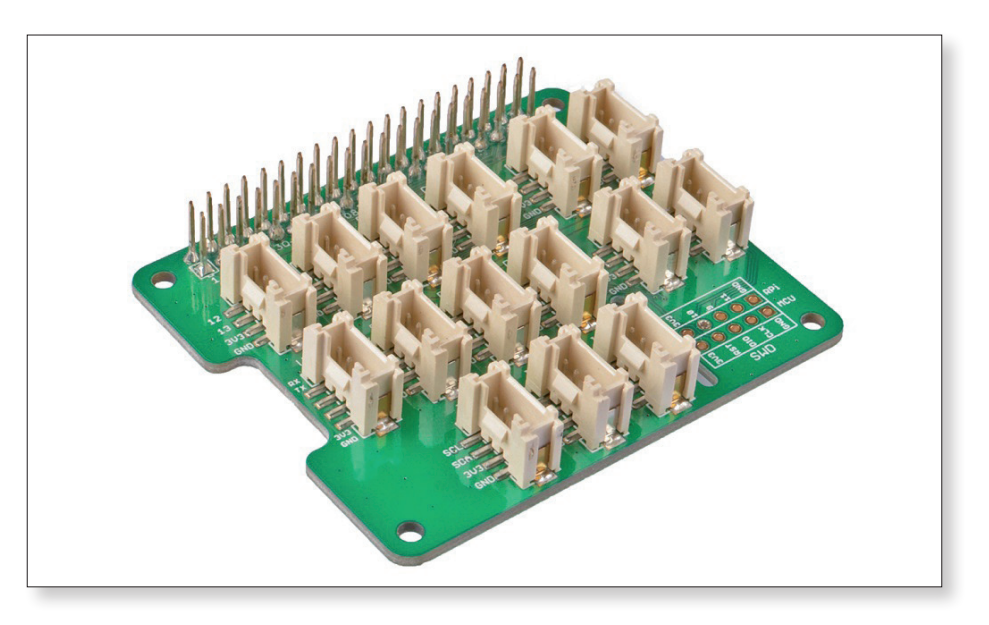

Fig. 3 - *Grove Base Hat, dettaglio degli spinotti per i collegamenti senza saldature.*

Attualmente i sensori adottati per il progetto dSerra,sono i seguenti:

- 1. Grove Temperature & Humidity pro (basato sul sensore DHT22), per la misura di temperatura e umidità dell'aria;
- 2. Grove Light sensor v1.2, per la misura quantitativa dell'intensità di luce;
- 3. Grove One wire water Temperature sensor DS18B20, per la misura della temperatura dell'acqua;
- 4. Grove TDS sensor, per la misura dei solidi disciolti nell'acqua;
- 5. Grove Relay, per il controllo automatico dell'illuminazione LED.

Oltre a questi sensori, l'hardware del dSerra prevede una webcam e un set di luci LED. La webcam è il modello Raspicam v2.1, in grado di scattare foto e di erogare uno streaming video in tempo reale. Le luci LED sono specifiche per la coltivazione indoor, con emissione spettrale adatta alla crescita di piante in assenza di luce naturale. A questo punto dello sviluppo il sistema si è dimostrato maturo per diventare un kit completo da fornire alle scuole "chiavi in mano", senza dover essere assemblato o configurato. Come vedremo nel paragrafo 3.6, tutto l'hardware del dSerra è inserito in un case appositamente progettato e stampato in 3D per facilitarne l'uso, agevolarne il trasporto e proteggerne il contenuto.

### *3.3. Sensoristica on-board*

Prima di affrontare i dettagli tecnici della sensoristica scelta, ricordiamo ancora i fini didattici del sistema di misura, ovvero fornire alla classe un dispositivo economico in

grado di misurare, con l'adeguato livello di sensibilità, le variabili "ambientali" individuate come fondamentali per monitorare la crescita di una pianta in un sistema idroponico. Con ambientali si intendono semplicemente le variabili che meglio descrivono l'impatto dell'ambiente, in contrapposizione a quelle "relative alla pianta", indicatrici invece della sua crescita, quali possono essere altezza, peso, numero di foglie, la cui misurazione è lasciata allo studente, come vedremo meglio nel paragrafo 4. Il sistema vuole proporsi alla classe come uno strumento che effettui misure delle variabili scelte con un range e una precisione sufficienti per uno studio scolastico del sistema pianta. Il fine è quello di permettere un'analisi successiva dei dati tramite i quali realizzare un modello che possa rappresentare la crescita della pianta.

L'analisi della letteratura (Hershey, 1994; Benton, 2014; Vidhya & Valarmathi, 2018) e le esperienze raccolte in INDIRE durante la sperimentazione, hanno portato alla scelta delle 5 variabili ambientali e dei sensori adatti a misurarle elencati nel paragrafo precedente. Tutti i sensori possono lavorare con una tensione di alimentazione di 3.3V erogata dalla stessa HAT sulla quale sono cablati.

### Temperatura e umidità ambientale. Grove - Temperature & Humidity pro (DHT22)

Il DHT22 (o AM2302) è un sensore digitale a basso costo, leggero e compatto (27mm × 59mm  $\times$  13.5mm per un peso di 2.4g). Misura l'umidità dell'aria attraverso un sensore capacitivo con range 0-99.9% e precisione 2-5%; la misura della temperatura avviene attraverso un termistore con range −40÷80℃ e precisione ±0.5℃. Range e precisione sono quindi adeguati al monitoraggio della crescita di una pianta. La massima frequenza di acquisizione dati è 0.5Hz (1 misura ogni 2 secondi). Il sensore risulta robusto e affidabile a lungo termine, per due anni le sue misure sono state confrontate sia tra sensori dello stesso tipo che con un sensore indipendente, ottenendo sempre misurazioni compatibili tra loro entro gli errori di sensibilità degli strumenti.

#### Intensità di luce. Grove - Light sensor v1.2

Questo sensore analogico di luce è molto compatto e decisamente economico. Si basa su un fototransistor (LS06-S) con risposta spettrale 450÷1050 nm, sufficiente a includere tutta la radiazione PAR3 (*Photosynthetically active radiation*), e grande angolo di accettazione della luce (80°). Insieme a un amplificatore operazionale (LM358) produce un segnale corrispondente all'intensità della luce, con tempo di risposta di 30 ms. Questo segnale però riflette solamente l'andamento approssimato dell'intensità luminosa, non il suo esatto valore espresso secondo un'unità di misura del Sistema Internazionale. Questo non permette di eseguire misure precise di illuminazione, ma lo rende utile per verificare il numero di ore effettive di luce quotidiana che riceve la pianta, ovvero misurare e controllare il fotoperiodo.

### Temperatura dell'acqua di coltura. Grove - One-wire water temperature sensor DS18B20

La temperatura dell'acqua è misurata utilizzando il termometro digitale DS18B20. Possiede un filo lungo 2 metri e una sonda impermeabile ad immersione. La precisione di misura è ±0.5℃ nel range −10÷85℃ con tempo di risposta 750 ms tramite protocollo One-Wire. Anche questo sensore risulta affidabile nelle letture nel lungo periodo. La robustezza è però compromessa dalla sua costante immersione nell'acqua di coltura dove sono presenti le soluzioni nutritive: in due anni di sperimentazioni il 15% circa dei sensori utilizzati ha smesso di funzionare, necessitando una sostituzione.

### Concentrazione dei nutrienti dell'acqua di coltura. Grove - TDS sensor

La valutazione della concentrazione di nutrienti sciolti nell'acqua è affidata a un sensore che misura il TDS (*Total Dissolved Solids*) della soluzione, ovvero il totale dei solidi solubili disciolti in essa, organici e inorganici. Il sensore produce un segnale analogico dipendente dal TDS della soluzione, utilizzando una sonda impermeabile, un contatore binario/oscillatore (CD4060) e un amplificatore operazionale (LMV324). Il segnale in tensione viene convertito in ppm<sup>4</sup> tramite una libreria in linguaggio Python fornita insieme allo strumento. All'interno di questa libreria è stata apportata una modifica sostanziale maturata dalla sperimentazione in laboratorio di INDIRE per la compensazione del valore in ppm al variare della temperatura. Tale accortezza non era stata prevista dal produttore ma è risultata di fondamentale importanza poiché influenza la lettura. Il range dichiarato dal produttore è 0-1000 ppm, ma il sensore è in grado di misurare i valori

3. Con il termine PAR, radiazione fotosinteticamente attiva, si indica la regione dello spettro della luce solare compreso tra 400 a 700 nanometri che gli organismi fotosintetici sono in grado di utilizzare nel processo di fotosintesi.

<sup>4.</sup> Parti per milione (ppm): 1 ppm è equivalente ad 1 milligrammo di sostanze sciolte in 1 litro di acqua (mg/L).

del TDS fino a circa 2000 ppm prima che l'effettiva perdita di linearità comprometta la misura: entro questo range la deviazione da un comportamento lineare è minore del 20%, precisione considerata sufficiente per gli scopi didattici di questa strumentazione (vedi Fig. 4).

Questa misura è significativa della concentrazione, maggiore il TDS maggiore la concentrazione di sostanze solide disciolte. Non fornisce però indicazione alcuna sul tipo di sostanze, ovvero quali micro e macronutrienti sono presenti nel liquido e principalmente con quale rapporto N-P-K5 . Questo dipenderà dal tipo di soluzione nutritiva scelta per l'esperimento di crescita.

In caso di immersione prolungata è stata notata la formazione di depositi di materiale sugli elettrodi, specialmente in caso di uso di acqua non distillata come base per la soluzione nutritiva. Probabilmente il processo di misura porta alla formazione di depositi di calcare che, se presenti, falsano o addirittura inibiscono la lettura. Una semplice rimozione meccanica riporta il sensore a un corretto funzionamento. Infine, una accortezza d'uso: per evitare di falsare le misure, gli elettrodi della sonda non devono essere in contatto con le pareti della vasca che contiene la soluzione nutritiva.

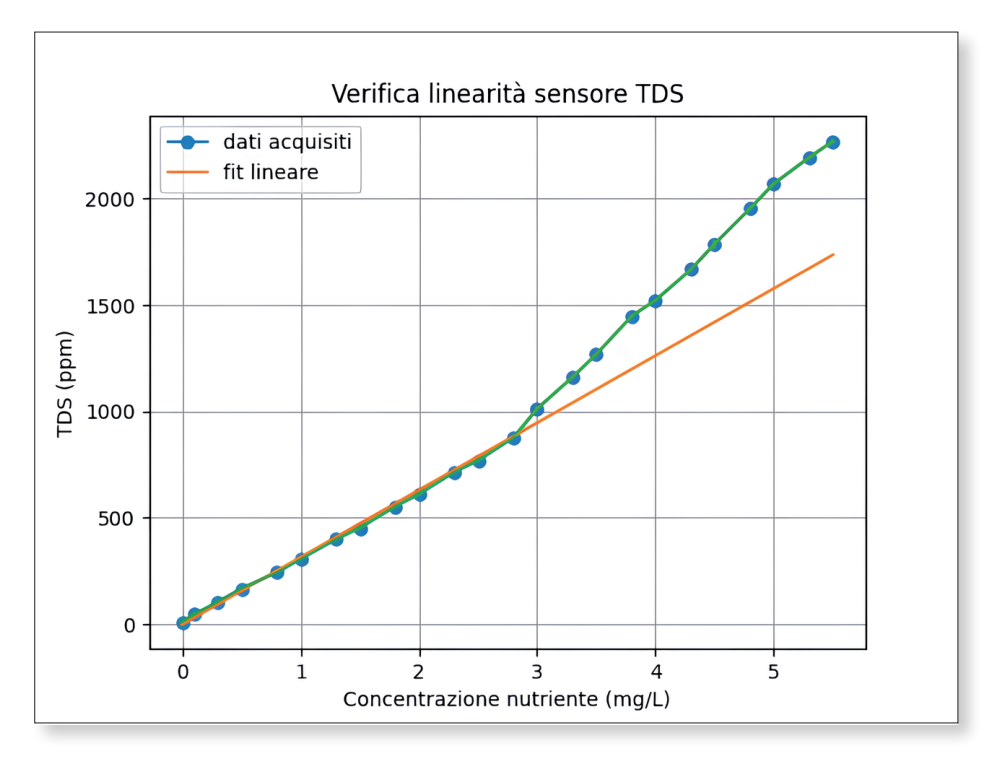

Fig. 4 - Misura del TDS in parti per milione (ppm) eseguita con il sensore Grove TDS sensor al variare della concentrazione della soluzione nutritiva (mg/L). Ogni misura è la media di 10 acquisizioni. L'errore associato a ogni misura è troppo piccolo per essere apprezzabile. Il fit lineare è stato eseguito con il pacchetto Numpy di Python nell'intervallo di valori la cui linearità è garantita dal costruttore (0-1000 ppm).

<sup>5.</sup> Il rapporto N-P-K indica quali sono i rapporti tra i principali elementi necessari al sistema pianta per il suo ciclo di vita. Ad esempio, un rapporto 5-4-2 indica 5 parti di azoto, 5 di fosforo e 2 di potassio.

#### Webcam - Raspicam v2.1

L'esperienza della crescita è resa molto più accessibile e coinvolgente tramite l'uso di una fotocamera. Grazie all'applicativo è possibile accedere a uno streaming video per controllare in tempo reale lo stato della serra e scattare automaticamente foto temporizzate. Quest'ultime, potranno essere facilmente convertite in un video in time lapse per apprezzare in pochi secondi tutta la crescita e i movimenti della pianta.

La fotocamera si basa sul sensore Sony IMX219, in grado di acquisire foto da 8 Megapixel (immagini da 3280 x 2464 pixels) e video da 1080p30<sup>6</sup>. Lo strumento è piccolo e compatto (25mm x 23mm x 9mm per un peso di poco superiore ai 3g), la sua messa a fuoco può essere regolata meccanicamente tramite un piccolo strumento in dotazione.

#### Sistema di illuminazione LED

Il sistema di illuminazione artificiale consiste in una striscia di luci LED (Winbang 5050 Grow) con relativo alimentatore dedicato da 12V. Quest'ultimo, per l'ottimizzazione e la sicurezza del sistema, trova posizione all'interno del case. La striscia è lunga 5m e fornita di nastro adesivo per agevolare la sua installazione. I LED sono del tipo 5050<sup>7</sup>, di colore rosso e blu in rapporto 5:1<sup>8</sup> e una densità di 60 LED per ogni metro di striscia; il consumo medio è molto basso, circa 12W per metro di LED.

## *3.4. Software*

Per la gestione di tutto l'hardware fino a qui descritto è stato realizzato un software,

chiamato dSerra, all'interno del sistema dBook. Il front end del software è stato realizzato in PHP, HTML, CSS e Javascript. Con quest'ultimo vengono eseguite chiamate Ajax per migliorare l'interazione con l'utente e ottimizzare la comunicazione di dati in input e output verso il server, limitandone così il carico e garantendo una buona fluidità della navigazione. Per quanto riguarda la gestione dei sensori sono state utilizzate le librerie Python fornite dalla Grove Seeed (Grove Ecosystem Introduction | Seeed Studio Wiki, 2023). L'avvio delle misurazioni e i valori rilevati vengono invece gestiti da un ulteriore file Python, scritto in INDIRE, in grado di leggere tutti i valori a intervalli regolari e predefiniti e memorizzarli su di un database. L'avvio e l'arresto del monitoraggio Python è gestito da un file PHP, accessibile dall'interfaccia grafica del software. Per ogni ciclo di raccolta dati si potranno inserire dei dati di copertina (un titolo e una descrizione) che ne possano facilitare l'identificazione, oltre a parametri più specifici, come la lunghezza dell'intervallo per la memorizzazione dei dati di monitoraggio dei sensori o la lunghezza del fotoperiodo (la specifica gestione della raccolta dati verrà affrontata in dettaglio nel prossimo paragrafo). Il software prevede anche un sistema di sicurezza: solo l'autore dello specifico ciclo di raccolta dati, generalmente il docente, può farlo partire o fermare. Tutti gli altri utenti (studenti e altri docenti) possono vederne lo stato, il video in time lapse e possono visualizzare e scaricare in formato CSV tutti i dati raccolti presenti nel database. Per la realizzazione del video in time

6. 1080p30 indica un video con rapporto in 16:9, quindi con risoluzione 1080 x 1920 pixel per ogni immagine e con frequenza di 30 immagini al secondo (30 FPS, *Frame Per Second*).

<sup>7.</sup> Il codice 5050 indica dimensioni e conseguentemente la potenza di emissione di un singolo LED: elemento 5mm x 5mm SMD (Surface Mounting Device) con consumo di 0.2W LED e flusso luminoso 15/18 Lumen.

<sup>8.</sup> Questo rapporto crea uno spettro di emissione non specifico, ovvero tale da permettere la crescita di una pianta in tutte le sue fasi, dalla germinazione alla fioritura.

lapse è stata utilizzata la libreria FFMPEG<sup>9</sup> in grado, tra le altre cose, di assemblare foto indicando i FPS (Frame Per Second) desiderati.

## *3.5. Interfaccia utente (GUI)*

L'aspetto generale dell'interfaccia grafica del dSerra si presenta in modo coerente rispetto alle altre applicazioni già presenti nel dBook, con elementi grafici omogenei e con una disposizione pensata per facilitarne l'utilizzo. L'interfaccia prevede di essere adattabile alle varie dimensioni dei monitor del dispositivo utilizzato (anche nel caso di smartphone), grazie alla tecnologia responsive con la quale è sviluppata (Responsivo in Vocabolario | Treccani, n.d.). Oltre alla semplicità d'uso si è cercato di offrire un approccio inclusivo prevedendo la doppia lingua (inglese e italiano) e la possibilità di aggiungerne facilmente di nuove.

Il sistema dSerra è pensato per essere usato dalla scuola primaria alla secondaria di se-

condo grado. Per questo motivo l'interfaccia utente prevede più livelli di lettura, in modo da risultare semplice per gli studenti più giovani mantenendo però il sufficiente dettaglio di informazioni per quelli più grandi. A differenza delle altre applicazioni del dBook, dove ogni utente lavora ai propri progetti personali, dSerra gestisce un progetto alla volta che coinvolge contemporaneamente tutta la classe. Ogni progetto, definito ciclo, raccoglie al suo interno le impostazioni di monitoraggio decise all'inizio e dà accesso a tutti i dati raccolti durante l'esperimento di crescita della pianta.

In Fig. 5 si vede la pagina principale del software. Il pulsante in alto a destra apre la procedura guidata per la creazione di un nuovo ciclo di monitoraggio di una nuova crescita (Fig. 6). Nell'elenco subito sotto sono riportati tutti i cicli precedentemente conclusi e quello attivo. Cliccando sul nome del ciclo si entra nella pagina di dettaglio dei dati raccolti o in fase di acquisizione (vedi Fig. 7 e Fig. 8).

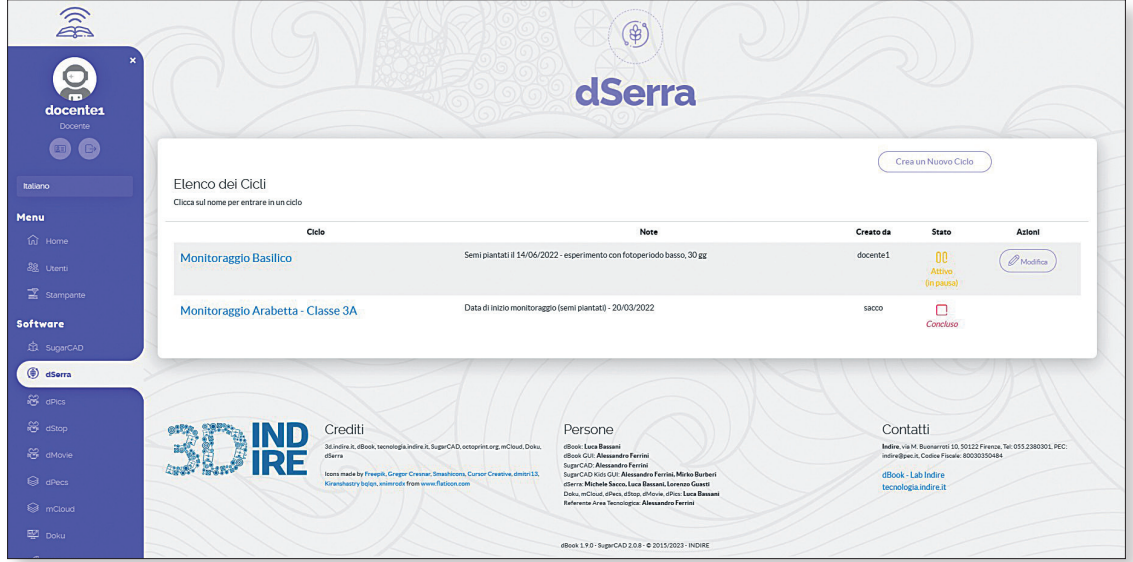

Fig. 5 *- Home page del software dSerra.*

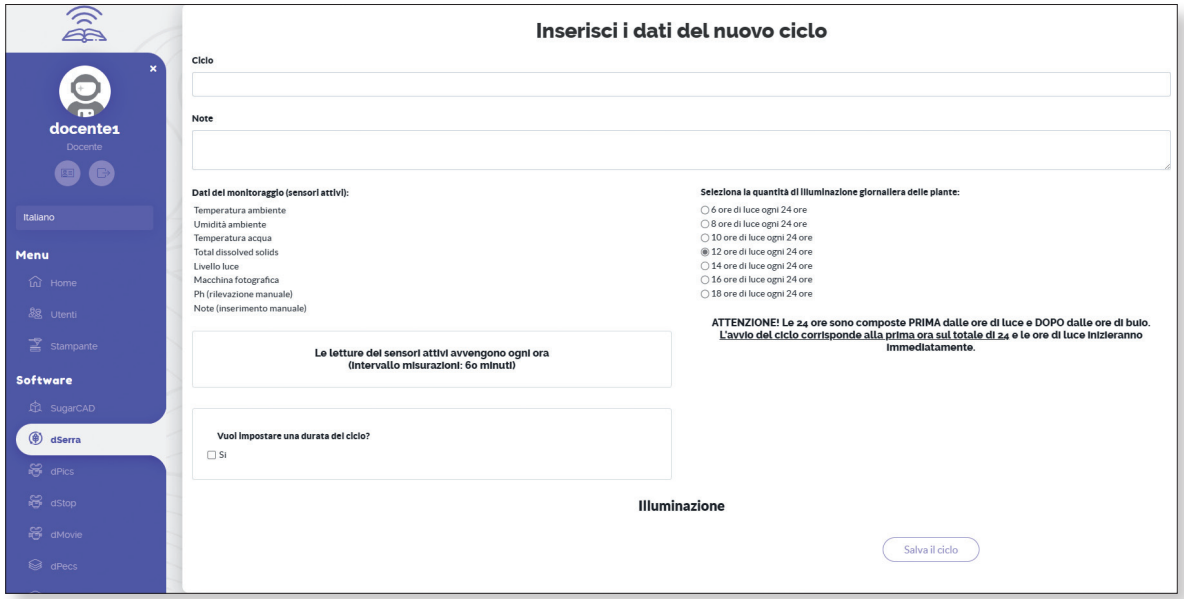

Fig. 6 - *Procedura per la creazione di un nuovo ciclo di misura. Oltre al titolo e alle note, all'utente è chiesto di scegliere la lunghezza del fotoperiodo e una eventuale durata del ciclo complessiva.*

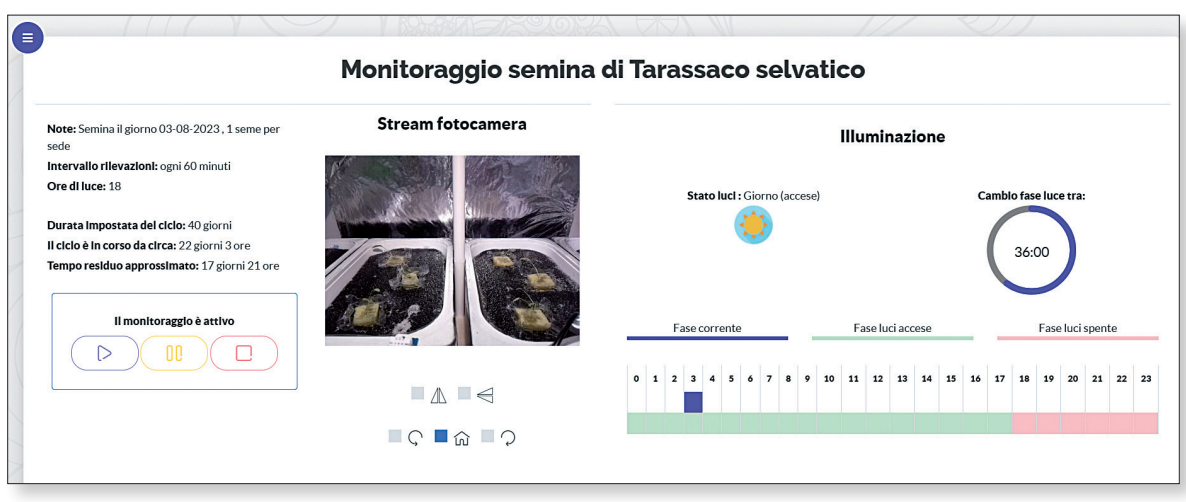

Fig. 7 - *Particolare della pagina di gestione di un ciclo di crescita, comprendente le impostazioni di monitoraggio, i comandi per avviare e fermare l'acquisizione dati, lo stream della fotocamera e lo stato dell'illuminazione LED.*

Per facilitare l'uso del software è stata realizzata una gestione dei ruoli specifica, basata sulle tipologie di utenti descritta nel paragrafo 3.1. Il creatore del ciclo può essere solo un docente, e rimane l'unico utente in grado di modificare le sue impostazioni e attivare o fermare il monitoraggio. Gli studenti, invece, avranno a disposizione una interfaccia che permetterà loro esclusivamente di monitorare le variazioni dei parametri attraverso dei grafici, visualizzare lo streaming o scaricare dati e immagini raccolte. Questo approccio limita l'esecuzione di operazioni accidentali che possano andare a compromettere la raccolta dei dati e la crescita delle piante.

Aprendo la pagina di dettaglio di un ciclo, è possibile visualizzare le ultime 100 letture in un grafico e lo streaming della fotocamera, in modo da poter controllare visivamente lo stato di crescita delle piante e verificare che i parametri principali siano coerenti con le aspettative. È anche possibile scaricare in formato CSV tutti i dati raccolti per condurre un'analisi più approfondita di tutto il ciclo di crescita.

Il file CSV rappresenta il dato quantitativo grezzo, che può essere affinato utilizzando software di terze parti per condurre analisi successive e specifiche (esternamente al dBook) per i vari aspetti che si vorranno andare a indagare e approfondire.

Infine, è possibile visualizzare il video in time lapse attraverso il montaggio di tutte le foto scattate durante lo sviluppo del ciclo, permettendo un'analisi più qualitativa in grado di fornire informazioni a più livelli a seconda dell'età dello studente. Come già anticipato, il montaggio permette di scegliere i FPS desiderati. Per i più piccoli sarà molto importante e coinvolgente poter vedere in pochi secondi come cresce una pianta, mentre per gli studenti più grandi sarà possibile cercare di analizzare la velocità di crescita con il passare del tempo, chiedersi perché la pianta si muova in un determinato modo e mettere in evidenza fenomeni che con il semplice monitoraggio visivo non sarebbero emersi.

## *3.6. Il case*

Per il dSerra è stato progettato un nuovo involucro di protezione che consente una facile installazione del sistema vicino alla serra idroponica, che offre un supporto stabile e orientabile della webcam e un alloggiamento dei sensori, ma soprattutto che è in grado di garantire una protezione adeguata delle parti elettroniche tenendo in sicurezza gli studenti stessi, visto e considerato che sono presenti

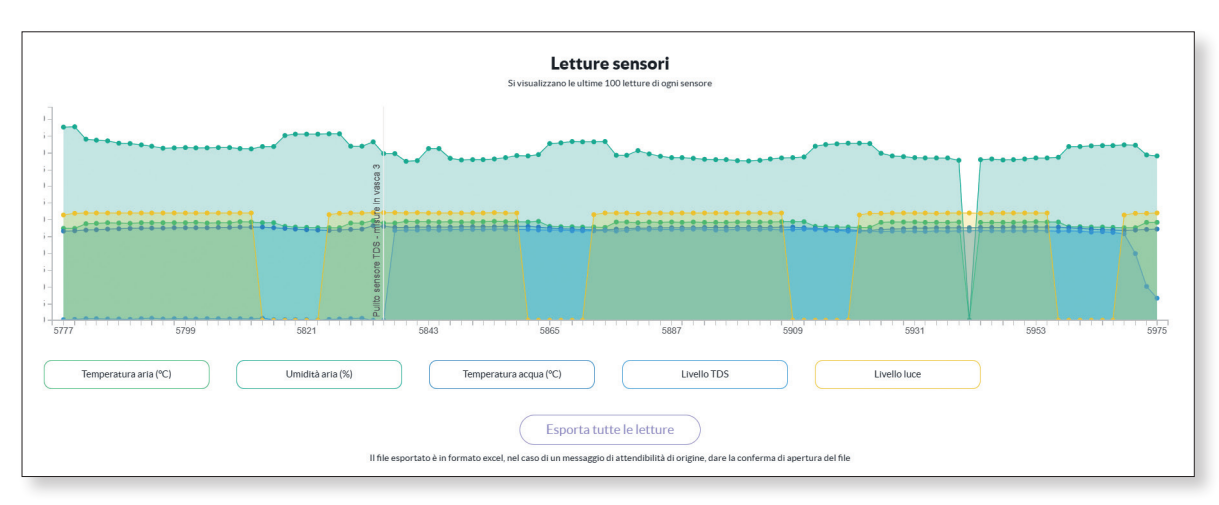

Fig. 8 - Particolare della pagina di gestione di un ciclo di crescita comprendecte il grafico con le 100 ultime misure acquisite.

componenti elettronici collegati alla rete elettrica posizionati vicino all'acqua di coltura. La prima versione del case era stata progettata per il suo aggancio alla struttura di supporto dell'illuminazione LED (Fig. 9). Per questa versione della serra idroponica, infatti, era stato ipotizzato l'uso di canaline in plastica per la messa in opera di impianti elettrici esterni, sistemi a basso costo e di facile assemblaggio grazie a varie tipologie di giunti disponibili.

La versione attuale del prototipo del dSerra si presenta come in Fig. 10: nella parte alta abbiamo l'alloggiamento della webcam (1) montata su di un braccio orientabile in modo da poterne regolare facilmente l'inquadratura. Subito sotto sono presenti il sensore per la temperatura e l'umidità dell'aria (3) e accanto il sensore per il livello di luce (2). Nel corpo principale invece sono stati inseriti il dBook, l'alimentatore per i LED e il relè per la loro ge-

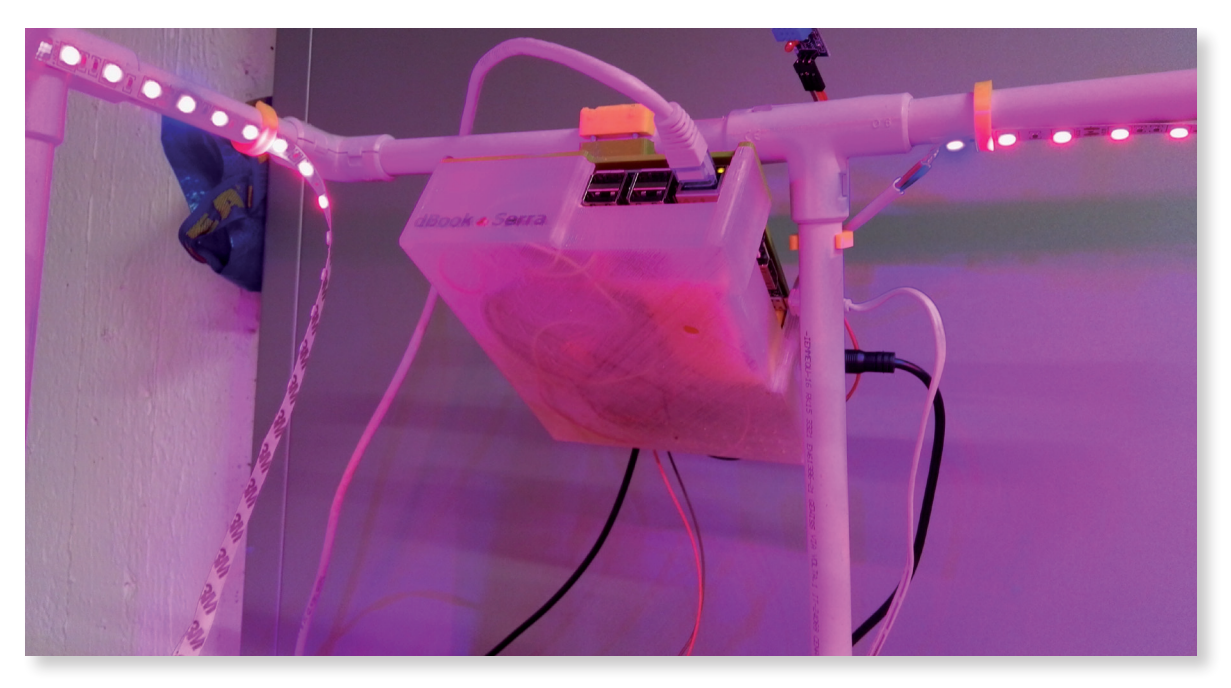

Fig. 9 - La prima versione del case del dSerra agganciata alla struttura di sostegno dei LED.

Questa soluzione però è stata successivamente abbandonata poiché aveva evidenziato problemi di orientamento della webcam, ma soprattutto per garantire una facile installazione anche nel caso di realizzazione di strutture con altri materiali, oltre che offrire un alloggiamento più adeguato per l'alimentatore dei LED, inizialmente non previsto.

stione. Infine, si possono vedere le due sonde esterne, montate su cavo in modo che siano facilmente posizionabili dentro l'acqua di coltivazione: il sensore per il TDS (5) e la sonda per la temperatura dell'acqua (4).

Il case è stato progettato in modo che sia facilmente realizzabile tramite stampanti 3D e che garantisca una buona semplicità di assemblaggio di tutto il kit.

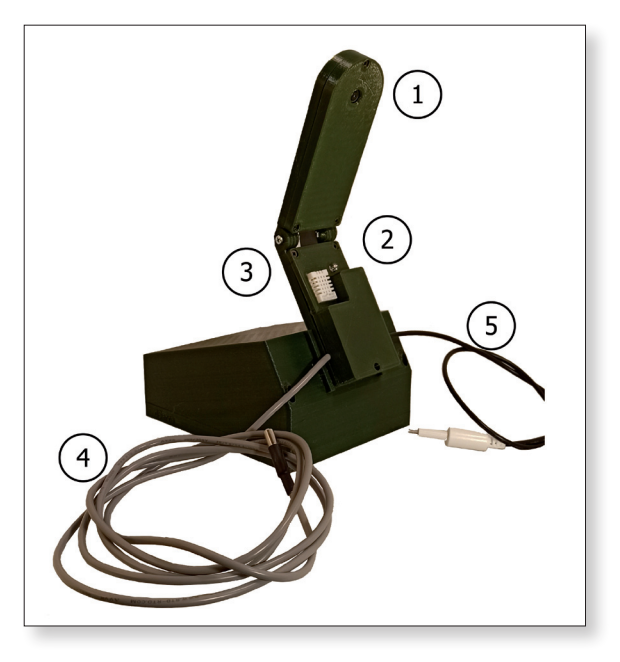

Fig. 10 - La versione attuale del case del dSerra. I numeri indicano rispettivamente: 1) webcam; 2) sensore di luminosità; 3) sensore di temperatura e umidità; 4) sonda per la temperatura dell'acqua di coltura; 5) sonda per la misura del TDS.

## 4. Ottimizzazione delle attività in classe

Per ottimizzare l'esperienza di apprendimento, è essenziale conoscere il sistema che si sta osservando in tutti i suoi aspetti. In particolare, identificare cicli di coltivazione appropriati, selezionare specie vegetali ideali e concentrarsi sulle variabili rilevanti che possano facilitare interessanti opportunità di modellizzazione. Qui di seguito una serie di informazioni utili per aumentare la conoscenza relativamente a questo esperimento.

#### Cosa è una serra idroponica

Una serra idroponica didattica è un sistema di coltivazione, facilmente collocabile in classe, che utilizza delle vasche in cui le radici assorbono acqua e nutrienti, senza la presenza del suolo. Le piante ricevono nutrienti attraverso una soluzione acquosa. A livello industriale questo sistema offre vantaggi come maggiore produttività, coltivazione tutto l'anno e conservazione dell'acqua (Barbosa *et al.,* 2015). Il sistema, ridimensionato al contesto scolastico, rappresenta uno strumento sostenibile ed educativo adatto a condurre esperimenti in classe. Gli studenti possono osservare da vicino la crescita delle piante analizzando attentamente tutti gli elementi di cui hanno bisogno.

Inoltre, l'ambiente controllato della serra estende la stagione di crescita, consentendo una coltivazione durante tutto l'anno scolastico e fornendo una varietà di piante con caratteristiche diverse. Infine, la natura sostenibile dell'idroponica favorisce la sensibilizzazione negli studenti rispetto al risparmio idrico, poiché il sistema richiede significativamente meno acqua se confrontato con le pratiche agricole convenzionali.

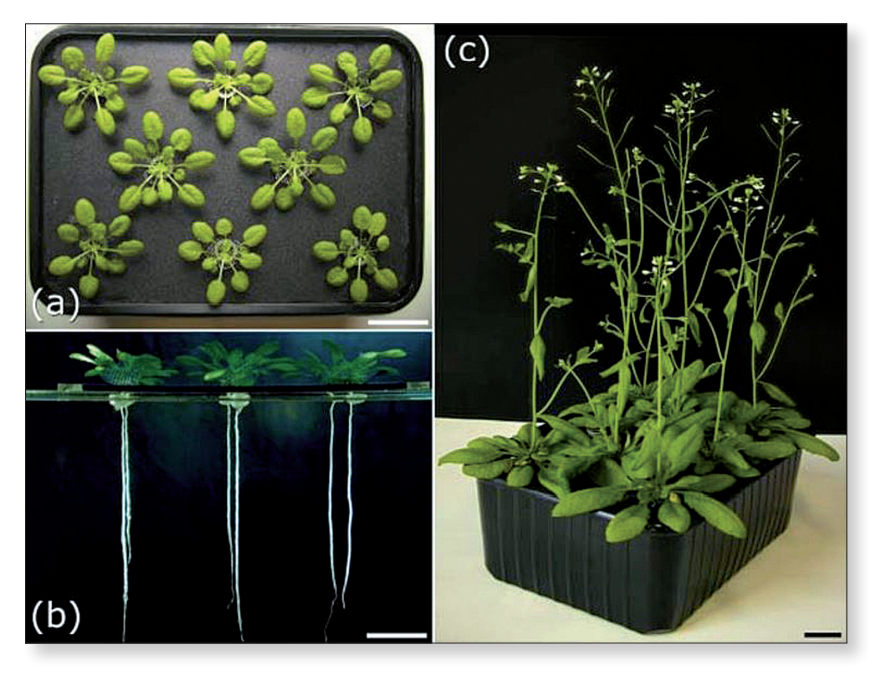

Fig. 11 - Piante di Arabidopsis thaliana cresciute in serra idroponica di 6 settimane; le piante nei riquadri a) e b) sono cresciute con un fotoperiodo di 8 ore su 24, le piante nel riquadro c) con un fotoperiodo di 16 ore su 24. Immagine tratta da Tocquin (2003).

Infine, l'aspetto più importante a livello didattico, è che la serra idroponica è un sistema relativamente chiuso e controllato: la serra può essere sistemata in classe o nei paraggi, permettendo agli studenti di condurre osservazioni a intervalli regolari in modo semplice, individuando e misurando le variabili che influenzano o caratterizzano la crescita molto più facilmente rispetto alla coltivazione tradizionale.

#### Cicli di Coltivazione

La scelta di piante che prevedano cicli di coltivazione brevi, influenza positivamente l'intensità dell'esperienza educativa. Periodi di tre o sei settimane sono raccomandati per mantenere l'interesse degli studenti e fornire risultati tempestivi. Queste durate consentono di effettuare più esperimenti all'interno di un singolo semestre e permettono agli studenti di osservare più volte l'intero ciclo vitale delle specie vegetali selezionate.

#### Scelta delle piante: l'Arabidopsis thaliana

Sebbene in classe si sia attratti da piante edibili e aromatiche per il loro fascino e per la facile reperibilità, quando si selezionano piante per l'idroponica l'Arabidopsis thaliana emerge come candidato ideale grazie alle sue dimensioni ridotte e alla sua crescita rapida. L'Arabidopsis offre numerosi vantaggi, tra cui la capacità di produrre un grande numero di discendenti e un ciclo vitale breve (circa sei settimane). Queste caratteristiche agevolano sperimentazioni e raccolta dati, permettendo agli studenti di comprendere in modo più efficace processi biologici fondamentali. Inoltre, è la pianta modello della comunità scientifica

per la quale sono disponibili numerosi articoli inerenti la sua coltivazione in serra idroponica. Per coloro che volessero approfondire si vedano ad esempio i testi di Arteca & Atreca (2000), Tocquin *et al.* (2003) e Van Delden *et al.* (2022).

#### Variabili utili a costruire un buon modello

A livello didattico, per ottenere risultati di modellizzazione interessanti, è fondamentale osservare e registrare una serie di variabili durante l'intero processo di coltivazione. Il set completo include le variabili misurate dal dSerra (già elencate in precedenza) e i parametri di crescita come la lunghezza della parte aerea, l'area o il numero delle foglie e lo sviluppo delle radici. Raccogliendo dati esaustivi, gli studenti possono costruire modelli matematici che, correlando coppie di variabili, modellizzano alcuni aspetti della crescita delle piante e prevedono gli effetti delle diverse condizioni ambientali.

Come esempio si veda la Fig. 12, dove sono rappresentate le misure eseguite in INDI-RE del diametro medio e del numero medio di foglie al passare del tempo di un campione di 24 piante, da cui è subito possibile per gli studenti un'analisi anche solo qualitativa. Nel grafico A di Fig. 12 si notano tre diversi andamenti di crescita: inizialmente esponenziale (0-20 gg), successivamente lineare (20-40 gg) e tendente a un valore di saturazione durante la parte finale (40-55 gg). Effettivamente, dal giorno numero 40, è iniziata la fioritura delle piante: una semplice risposta che il discente può darsi è che il tasso di crescita si riduce poiché la pianta sta spendendo energie per fiorire piuttosto che per incrementare il fogliame.

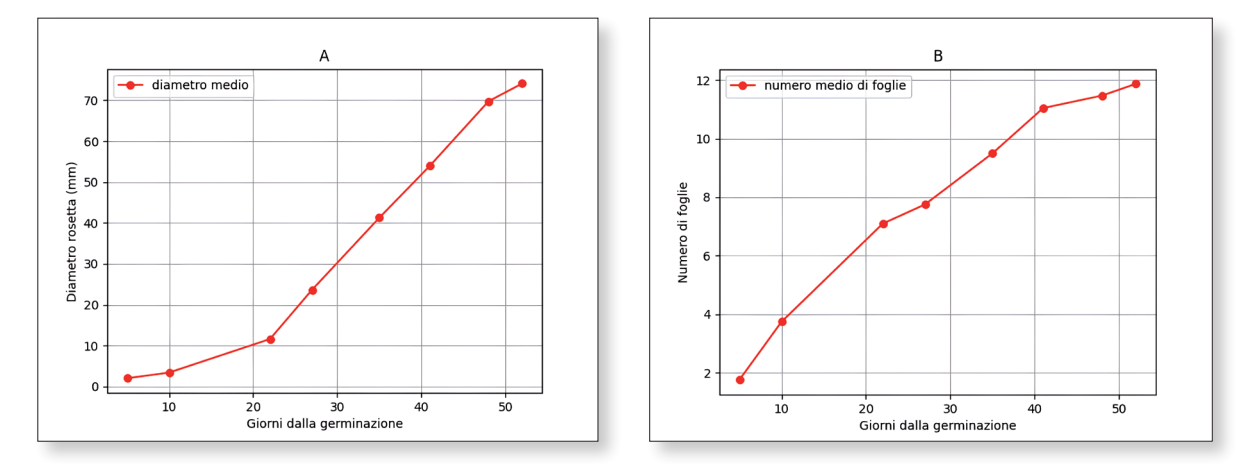

Fig. 12 - *Misure di crescita di Arabidopsis thaliana in serra idroponica, del diametro della forma a rosetta della parte aerea*  (grafico A) e del numero di foglie della stessa (grafico B) mediate su un totale di 24 piante. I grafici si riferiscono a piante *cresciute nelle seguenti condizioni, mediate sul periodo di crescita ed estratte dalle misure fatte dal dSerra: temperatura*  aria 21-24 °C, umidità 47-55%, temperatura soluzione nutritiva 19-22 °C, TDS soluzione 550 ppm.

#### Modellizzazione

L'elaborazione grafica delle variabili osservate rappresenta una forma efficace di modellizzazione scientifica che amplifica la comprensione del fenomeno osservato (Fuhrmann *et al.,* 2013, Blikstein, 2014) e consente di formulare previsioni. I grafici forniscono una rappresentazione visiva dei dati, permettendo agli studenti di identificare tendenze, pattern e relazioni tra diverse variabili. Tracciando variabili, come i parametri di crescita delle piante nel tempo o i fattori ambientali manipolati, gli studenti possono acquisire competenze sulle relazioni di causa-effetto all'interno del sistema pianta in condizioni idroponiche. Inoltre, la creazione di grafici agevola l'individuazione di punti critici, punti di flessione e livelli di saturazione, consentendo agli studenti di formulare previsioni centrate sulla crescita futura delle piante in diverse condizioni sperimentali. Questo approccio grafico non solo migliora la comprensione dei concetti scientifici, ma rinforza anche le capacità analitiche e interpretative degli studenti, permettendo loro di trarre conclusioni significative e prendere decisioni informate basate sui dati osservati.

Partendo dai dati misurati dal dSerra, anche semplici modelli analogici, come grafici su carta, forniscono rappresentazioni tangibili che consentono agli studenti di manipolare variabili e osservarne gli effetti in modo più pratico. Questi modelli possono efficacemente trasmettere principi fondamentali e relazioni senza necessità di competenze di programmazione. È altrettanto vero che, dove le condizioni lo consentano, la costruzione di un modello informatico può essere vantaggiosa ma non essenziale per la comprensione del fenomeno scientifico. La modellizzazione al computer offre il vantaggio di simulare interazioni complesse e prevedere risultati basati su algoritmi matematici, ma la modellizzazione analogica può essere altrettanto efficace nel migliorare la comprensione attraverso disegni, grafici e tabelle. Abbracciando approcci di modellizzazione digitali e analogici, gli studenti possono sviluppare una comprensione olistica del sistema idroponico, promuovendo una varietà di abilità di risoluzione dei problemi e stimolando il pensiero creativo nell'esplorazione scientifica.

In continuità con la metodologia Bifocal Modeling, adattata al sistema educativo italiano, l'approccio più efficace per potenziare la persistenza dell'apprendimento consiste nel confrontare il modello matematico con i dati misurati sul campo. Coinvolgendo attivamente gli studenti nella raccolta di dati in tempo reale dai loro esperimenti in serra idroponica, essi possono valutare l'accuratezza e la validità dei loro modelli matematici. Questo processo iterativo di confronto tra le previsioni del modello e le osservazioni effettive non solo rafforza la comprensione dei principi scientifici, ma coltiva anche il pensiero critico, le abilità di risoluzione dei problemi e una più profonda comprensione del metodo scientifico. L'integrazione dell'analisi basata sui dati con la modellizzazione matematica promuove un'esperienza di apprendimento dinamica che consente agli studenti di perfezionare continuamente i loro modelli e trarre conclusioni basate su prove, portando a una comprensione più profonda e duratura del fenomeno della crescita delle piante in idroponica.

Come già mostrato nel paragrafo precedente, un esempio è la misura di variabili indicatrici della crescita vegetativa in funzione del tempo, con l'obiettivo di trovare un modello analogico che spieghi matematicamente il tasso di crescita. Un'altra possibilità, ad esempio, è correlare la misura di variabili indicatrici della crescita vegetativa con il variare della concentrazione di nutriente. Questa misura deve essere eseguita una volta sola a un preciso istante di tempo in condizioni di concentrazione diverse. Questo si ottiene con più serre gestite in parallelo o ripetendo l'esperimento più volte. Per l'Arabidopsis ci si aspetta un andamento di crescita a campana, ovvero: senza nutriente le piante non cresceranno, al crescere del nutriente la crescita sarà esponenziale fino ad un massimo, all'aumentare del nutriente la crescita della pianta sarà sempre minore per effetto della tossicità del nutriente stesso, calando con un esponenziale più lento, fino a un valore di concentrazione letale che ucciderà tutte le piante, come si può vedere in Fig. 13, tratta da uno studio di Van Delden *et al.* (2018).

Con lo stesso procedimento è possibile verificare la correlazione tra fioritura e fotoperiodo. Il modello può essere molto semplice: un fotoperiodo basso simula l'inverno, uno alto l'estate, inducendo o inibendo la fioritura. Nel caso dell'Arabidopsis un fotoperiodo più lungo induce la pianta a fiorire prima rispetto a un fotoperiodo più corto: in condizioni ottimali di crescita le piante fioriscono in circa 30 giorni con fotoperiodo di 16 ore e dopo circa 58 giorni con fotoperiodo di 8 ore (Tocquin, 2003). Il fotoperiodo è facilmente regolabile dall'interfaccia del dSerra.

Molti altri esperimenti sono possibili con questo set-up, tra i quali ad esempio, l'analisi del comportamento delle piante al variare

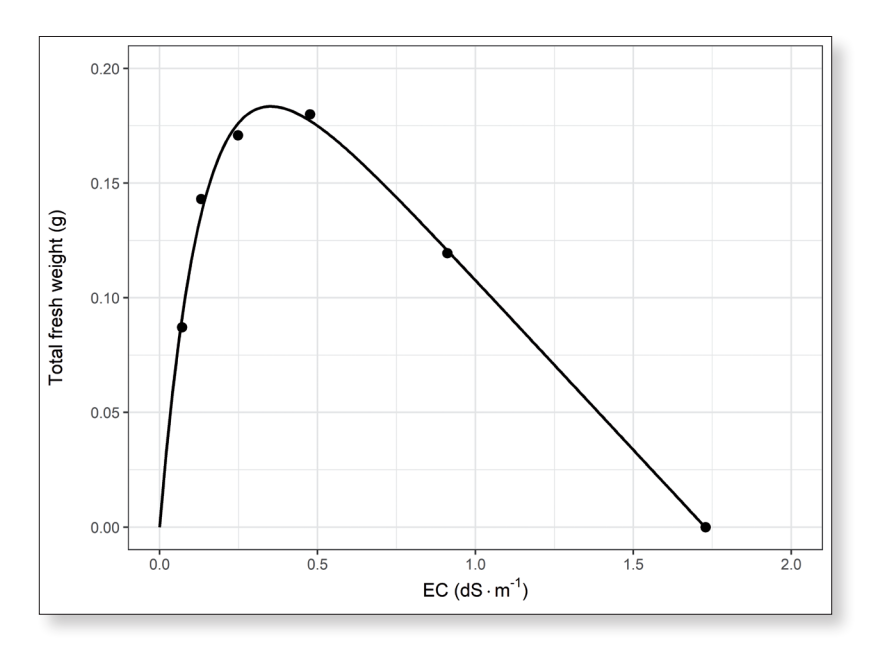

Fig. 13 - Massa totale dopo 4 settimane dalla semina al variare della concentrazione di nutriente utilizzando piante di Arabidopsis. In questo esempio la misura della concentrazione di nutriente è affidata alla conducibilità elettrica, alla quale la misura del TDS è direttamente collegata (Rusydi, 2018). Figura estratta da Van Delden (2018).

dell'intensità di illuminazione. Per questo e per ulteriori idee si veda il compendio tecnico sulla modellizzazione a scuola presente sul sito "Serre a scuola" di INDIRE (Serre Idroponiche a Scuola | INDIRE, n.d.).

# 5. Conclusioni

In conclusione, combinando una robusta e collaudata metodologia didattica basata su osservazione e modellizzazione a sempre più efficienti sistemi elettronici e informatici (tutti rappresentati dal dispositivo dSerra) ci ha consentito di consolidare una unità didattica avanzata sia dal punto di vista pedagogico che tecnologico e adatta a tutti i livelli e scuole del sistema educativo italiano.

Mediante la selezione oculata di specie vegetali che presentano una crescita robusta e una buona risposta alle condizioni idroponiche, assicuriamo un'esperienza di apprendimento efficace e coinvolgente per gli studenti.

Attraverso un'ottimizzazione dei processi di crescita delle piante nelle serre idroponiche, approfondendo lo studio di specie vegetali ottimali e adottando e configurando sensori affidabili, si è creato un setting facilmente utilizzabile in classe che fornisce informazioni realistiche sul sistema vegetale in osservazione.

Inoltre, l'utilizzo di sensori affidabili consente il monitoraggio accurato e in tempo reale di variabili critiche, agevolando l'analisi basata sui dati e promuovendo una comprensione più approfondita del sistema pianta. Questo approccio ottimizzato, supportato da una metodologia accuratamente testata, garantisce che gli studenti di tutte le provenienze e interessi possano beneficiare di una attività didattica completa, promuovendo la cultura scientifica, sensibilizzando sui temi dell'ecologia, della sostenibilità ambientale e rinforzando competenze come il problem solving e il lavoro di gruppo.

Lo sviluppo futuro di questo progetto di ricerca è orientato a incrementare la sperimentazione in un sempre maggiore numero di scuole per rinforzare la metodologia adottata e ottimizzare la tecnologia progettata fino ad oggi.

## Bibliografia

- Arteca, R. N., & Arteca, J. M. (2000). A novel method for growing *Arabidopsis Thaliana* plants hydroponically. *Physiologia Plantarum*, 108(2), 188-193. [https://doi.org/10.1034/j.1399-](https://doi.org/10.1034/j.1399-3054.2000.108002188.x) [3054.2000.108002188.x](https://doi.org/10.1034/j.1399-3054.2000.108002188.x).
- Barbosa, G. L., Gadelha, F. D. A., Kublik, N., Proctor, A. E., Reichelm, L., Weissinger, E., Wohlleb, G. M., & Halden, R. U. (2015). Comparison of Land, Water, and Energy Requirements of Lettuce Grown Using Hydroponic vs. Conventional Agricultural Methods. *International Journal of Environmental Research and Public Health*, 12(6), 6879-6891. <https://doi.org/10.3390/ijerph120606879>.
- Benton, J. R. (2014). Complete quide for growing plants hydroponically. [https://openlibrary.org/books/](https://openlibrary.org/books/OL27158709M/Complete_guide_for_growing_plants_hydroponicall) OL27158709M/Complete\_quide\_for\_growing\_plants\_hydroponicall.
- **Blikstein, P.** (2014). Bifocal modeling: Promoting authentic scientific inquiry through exploring and comparing real and ideal systems linked in real-time. *Playful User Interfaces: Interfaces that Invite Social and Physical Interaction*, 317-352.
- Blikstein, P. (2017). Maker Movement in Education: History and Prospects. In Springer international handbooks of education (pp. 419-437). [https://doi.org/10.1007/978-3-319-44687-5\\_33.](https://doi.org/10.1007/978-3-319-44687-5_33)
- *Design Responsivo* | Wikipedia, Wikimedia Foundation. (2023, October 23). [https://it.wikipedia.org/](https://it.wikipedia.org/wiki/Design_responsivo) [wiki/Design\\_responsivo](https://it.wikipedia.org/wiki/Design_responsivo) [Accessed 29/08/2023].
- Fuhrmann, T., Guasti, L., Niewint, J., & Macedo, L. (2023). Applying the bifocal modeling framework in the Italian school system: "Making-Science" with special needs students. *ATEE*, 179.
- Fuhrmann, T., Salehi, S., & Blikstein, P. (2013, June). Meta-modeling knowledge: Comparing model construction and model interaction in bifocal modeling. In Proceedings of the 12th International Conference on Interaction Design and Children (pp. 483-486).
- Garzia, M., & Bassani, L. (2023) "Dalla formazione alla ricerca. Co-progettare un percorso di sperimentazione sul dBook", I quaderni della ricerca, Le tecnologie per una scuola di comunità aperta e *inclusiva*, 72 (pp. 87-112), G. R. J. Mangione, F. De Santis, M. Garzia; Loescher Editore.
- Guasti, L., Bassani, L., Sacco, M., Chiarantini, M., & Messini, L. (2023). Dserra: pilot survey on the introduction of a new device to improve laboratory teaching, in a primary and secondary school. *INTED Proceedings*.<https://doi.org/10.21125/inted.2023.0754>.
- Guasti, L., & Niewint-Gori, J. (2018). Looking for new ways to grow: a hydroponic indoor garden at school to improve stem education and 21st century skills. ICERI Proceedings. [https://doi.](https://doi.org/10.21125/iceri.2018.1583) [org/10.21125/iceri.2018.1583.](https://doi.org/10.21125/iceri.2018.1583)
- *Grove Ecosystem Introduction | Seeed Studio Wiki*. (2023, March 13). [https://wiki.seeedstudio.com/](https://wiki.seeedstudio.com/Grove_System/) [Grove\\_System/](https://wiki.seeedstudio.com/Grove_System/) [Accessed 29/08/2023].
- *Grove base hat for Raspberry Pi | Seeed Studio Wiki*. (2023, January 11). [https://wiki.seeedstudio.com/](https://wiki.seeedstudio.com/Grove_Base_Hat_for_Raspberry_Pi) [Grove\\_Base\\_Hat\\_for\\_Raspberry\\_Pi](https://wiki.seeedstudio.com/Grove_Base_Hat_for_Raspberry_Pi) [Accessed 29/08/2023].
- Hershey, D. R. (1994). Solution Culture Hydroponics: History & Inexpensive Equipment. *American Biology Teacher*, 56(2), 111-118. [https://doi.org/10.2307/4449764.](https://doi.org/10.2307/4449764)
- Kotseva, I., Gaydarova, M., Angelov, K., & Hoxha, F. (2019). Physics experiments and demonstrations based on Arduino. In AIP Conference Proceedings (Vol. 2075, No. 1). AIP Publishing.

*LAB INDIRE*. (n.d.). <https://lab.indire.it/dbook> [Accessed 29/08/2023].

*Maker@Scuola - INDIRE*. (n.d.). <https://www.indire.it/progetto/maker-a-scuola>[Accessed 29/08/2023]. MCP3008 Datasheet - Microchip Technology| alldatasheet.com. (n.d.). [https://www.alldatasheet.com/](https://www.alldatasheet.com/datasheet-pdf/pdf/304549/MICROCHIP/MCP3008.html) [datasheet-pdf/pdf/304549/MICRO CHIP/MCP3008.html](https://www.alldatasheet.com/datasheet-pdf/pdf/304549/MICROCHIP/MCP3008.html) [Accessed 29/08/2023].

- National Research Council. (2012). A Framework for K-12 Science Education: Practices, Crosscutting Concepts, and Core Ideas. Washington, DC: The National Academies Press. [https://doi.](https://doi.org/10.17226/13165) [org/10.17226/13165](https://doi.org/10.17226/13165).
- Nuttall, B. (n.d.). *What is a Raspberry Pi?* Opensource.com. [https://opensource.com/resources/rasp](http://Opensource.com. https://opensource.com/resources/raspberry-pi)[berry-pi](http://Opensource.com. https://opensource.com/resources/raspberry-pi) [Accessed 29/08/2023].
- *Operating system images Raspberry Pi*. (n.d.). [https://www.raspberrypi.com/software/operating-sys](https://www.raspberrypi.com/software/operating-systems/)[tems/](https://www.raspberrypi.com/software/operating-systems/) [Accessed 29/08/2023].
- *Raspberry Pi 3 Model B+ Raspberry Pi. (*n.d.).[https://www.raspberrypi.com/products/raspberry-pi-3](https://www.raspberrypi.com/products/raspberry-pi-3-model-b-plus/) [model-b-plus/](https://www.raspberrypi.com/products/raspberry-pi-3-model-b-plus/) [Accessed 29/08/2023].
- *Raspberry Pi Documentation Raspberry Pi hardware* (n.d.). [https://www.raspberrypi.com/documenta](https://www.raspberrypi.com/documentation/computers/raspberry-pi.htm)[tion/computers/raspberry-pi.html.](https://www.raspberrypi.com/documentation/computers/raspberry-pi.htm)
- Raspberry Pi Foundation. (n.d.). Teach, learn, and make with the Raspberry Pi Foundation. [https://www.](https://www.raspberrypi.org/) [raspberrypi.org/](https://www.raspberrypi.org/) [Accessed 29/08/2023].
- Rusydi, A. F. (2018, February). Correlation between conductivity and total dissolved solid in various type of water: A review. In *IOP conference series: earth and environmental science* (Vol. 118, p. 012019). IOP Publishing.
- *Serre idroponiche a scuola | INDIRE*. (n.d.). <https://tecnologia.indire.it/serreascuola/>[Accessed 29/08/2023].
- Singh, M. (2021). Acquisition of 21st century skills through STEAM education. Academia Letters. <https://doi.org/10.20935/al712>.
- Tocquin, P., Corbesier, L., Havelange, A., Pieltain, A., Kurtem, E., Bernier, G., & Périlleux, C. (2003). A novel high efficiency, low maintenance, hydroponic system for synchronous growth and flowering of Arabidopsis Thaliana. BMC plant biology, *3*, 1-10. [https://doi.org/10.1186/1471-2229-3-2.](https://doi.org/10.1186/1471-2229-3-2)
- Van Delden, S., Nazarideljou, M. J., & Marcelis, L. (2020). Nutrient solutions for Arabidopsis Thaliana: a study on nutrient solution composition in hydroponics systems. *Plant Methods*, 16(1). [https://doi.](https://doi.org/10.1186/s13007-020-00606-4) [org/10.1186/s13007-020-00606-4.](https://doi.org/10.1186/s13007-020-00606-4)
- Vidhya, R., & Valarmathi, K. (2018). Survey on automatic monitoring of hydroponics farms using IoT. In 2018 3rd International Conference on Communication and Electronics Systems (ICCES) (pp. 125- 128). IEEE.